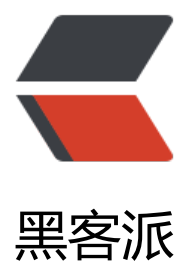

## 一键式申请 SSL 证[书,让](https://hacpai.com)网站获得 SSL A+ 评级

作者: jianwi

- 原文链接:https://hacpai.com/article/1538637833079
- 来源网站:[黑客派](https://hacpai.com/member/jianwi)
- 许可协议:[署名-相同方式共享 4.0 国际 \(CC BY-SA 4.0\)](https://hacpai.com/article/1538637833079)

```
<blockquote> 
 <p><strong>【原创】</strong><br> 本文作者:<a href="https://link.hacpai.com/forward?g
to=mailto%3Ai%40jianwi.com" target="_blank" rel="nofollow ugc">Denghui.Zhou</a>, 欢
交流讨论。<br> 原文链接:<a href="https://link.hacpai.com/forward?goto=https%3A%2F%2Fj
anwi.com%2Farticles%2Fos%2Fssl%2Fquickstart.html" target="_blank" rel="nofollow ugc">ht
ps://jianwi.com/articles/os/ssl/quickstart.html</a><br> 版权声明:原创不易,转载请注明出处
谢谢! </p>
</blockquote> 
<h4 id="1-申请Let-s-Encrypt永久免费SSL证书">1、申请 Let's Encrypt 永久免费 SSL 证书</h4> 
|<sub>u</sub>| <li>完全卸载</li> 
\langle/ul\rangle<pre><code class="language-go highlight-chroma"><span class="highlight-nx">acme</sp
n> <span class="highlight-p">.</span> <span class="highlight-nx">sh</span> <span class=
highlight-o">--</span><span class="highlight-nx">uninstall</span>
<span class="highlight-nx">rm</span> <span class="highlight-o">-</span><span class="h
ghlight-nx">rf</span> <span class="highlight-o">/</span><span class="highlight-nx">srv
/span><span class="highlight-o">/</span><span class="highlight-nx">acme</span><span
class="highlight-o">/</span><span class="highlight-kn">package</span> <span class="hi
hlight-o">/</span><span class="highlight-nx">srv</span><span class="highlight-o">/</s
an><span class="highlight-nx">acme</span><span class="highlight-o">/</span><span cla
s="highlight-nx">config</span>
</code></pre> 
|<sub>u</sub>|<li>重新安装</li>
\langle/ul\rangle<pre><code class="highlight-chroma">export LE_WORKING_DIR=/srv/acme/package
export LE_CONFIG_HOME=/srv/acme/config
export CERT_HOME=/srv/acme/certs
curl https://get.acme.sh | sh
source $LE_WORKING_DIR/acme.sh.env
</code></pre>
<ul> 
 <li>设置自动更新</li> 
\langle/ul\rangle<pre><code class="highlight-chroma">$LE_WORKING_DIR/acme.sh \
--accountemail "demo@domain.com" \
--useragent "SSL证书服务" \
--upgrade --auto-upgrade
</code></pre>
<p>如果要关闭自动更新,请执行下面命令</p> 
<pre><code class="highlight-chroma">$LE_WORKING_DIR/acme.sh --upgrade --auto-upgra
e 0
</code></pre> 
|<sub>u</sub>|<li>自动申请证书<br> <strong>腾讯云托管的域名, 需要获取 DNSPod 的 DNS API 口令</stron
> </li>\langle/ul\rangle<pre><code class="highlight-chroma">export DP_Id="&lt;DP_Id&gt;"
export DP Key="<llt;DPKey<l;"$LE_WORKING_DIR/acme.sh --issue --dns dns_dp -d domain.com -d *.domain.com
</code></pre>
<p><strong>阿里云托管的域名,需要获取 DNS 的 Access Token</strong></p> 
<pre><code class="highlight-chroma">export Ali Key="&lt;Ali Key&gt;"
```
export Ali\_Secret="&It;Ali\_Secret>" \$LE\_WORKING\_DIR/acme.sh --issue --dns dns\_ali -d domain.com -d \*.domain.com </code></pre> <ul> <li>强制更新证书</li>  $\langle$ /ul $\rangle$ <pre><code class="highlight-chroma">\$LE\_WORKING\_DIR/acme.sh --renew --force -d doma n.com </code></pre> <ul> <li>部署证书<br>><strong>部署证书,并配置当证书更新时,自动重载 Nginx, 使 Nginx 的 SSL 服务更新证书并生效</strong></li>  $\langle$ /ul $\rangle$ <pre><code class="highlight-chroma">export SSL\_NGINX\_HOME=/etc/ssl/nginx/certs/doma n.com mkdir -p \$SSL\_NGINX\_HOME \$LE\_WORKING\_DIR/acme.sh --installcert -d domain.com \ --cert-file \$SSL\_NGINX\_HOME/cert.cer \ --key-file \$SSL\_NGINX\_HOME/private.key \ --ca-file \$SSL\_NGINX\_HOME/ca.cer \ --fullchain-file \$SSL\_NGINX\_HOME/fullchain.cer \ --reloadcmd "systemctl force-reload nginx" </code></pre> <ul> <li>申请到的 SSL 证书基本信息如下图:<br> <img src="https://static.hacpai.com/images/imgoading.svg" alt="SSL 证书信息图" data-src="/assets/os/ssl/img/2.png"></li>  $\langle$  <li>SSL 证书颁发机构和路径如下图: <br> <img src="https://static.hacpai.com/images/img-lo ding.svg" alt="SSL 证书路径图" data-src="/assets/os/ssl/img/3.png"></li> <li>SSL 证书支持泛域名,证书详细信息如下图:<br> <img src="https://static.hacpai.com/ima es/img-loading.svg" alt="SSL 证书详细信息图" data-src="/assets/os/ssl/img/4.png"></li>  $\langle$ /ul $\rangle$ <h4 id="2-配置Nginx-SSL-获得更安全的HTTPS网站">2、配置 Nginx SSL,获得更安全的 HTTPS **网站</h4>** <p>作者查阅了 Nginx 文档以及 SSL 配置说明, 经多次测试, 整理了一份安全性最高的 Nginx 站点 SL 配置模板, 模板下载地址如下: <br> <a href="https://link.hacpai.com/forward?goto=%2Fas ets%2Fos%2Fssl%2Fdeploy%2Fssl.nginx.conf" target=" blank" rel="nofollow ugc">Nginx 的 SL 站点配置模板</a></p> <p>使用前需要生成 nginx 的 ssl\_dhparam 证书, 并升级 Nginx 版本到最新版本, 否则部分参数不 持。</p> <pre><code class="highlight-chroma">openssl dhparam -out /etc/nginx/dhparam.pem 4096 </code></pre> <p>按上述模板配置好 HTTPS 站点,让网站轻松获得 SSL Labs 的 A+ 评级,如下图:</p> <p><img src="https://static.hacpai.com/images/img-loading.svg" alt="SSL Labs 网站安全测 等级图" data-src="/assets/os/ssl/img/1.png"></p>